# **User Guide to Hoopla and Libby**

Easily Access Free Digital Materials with Your Wayland Public Library Card

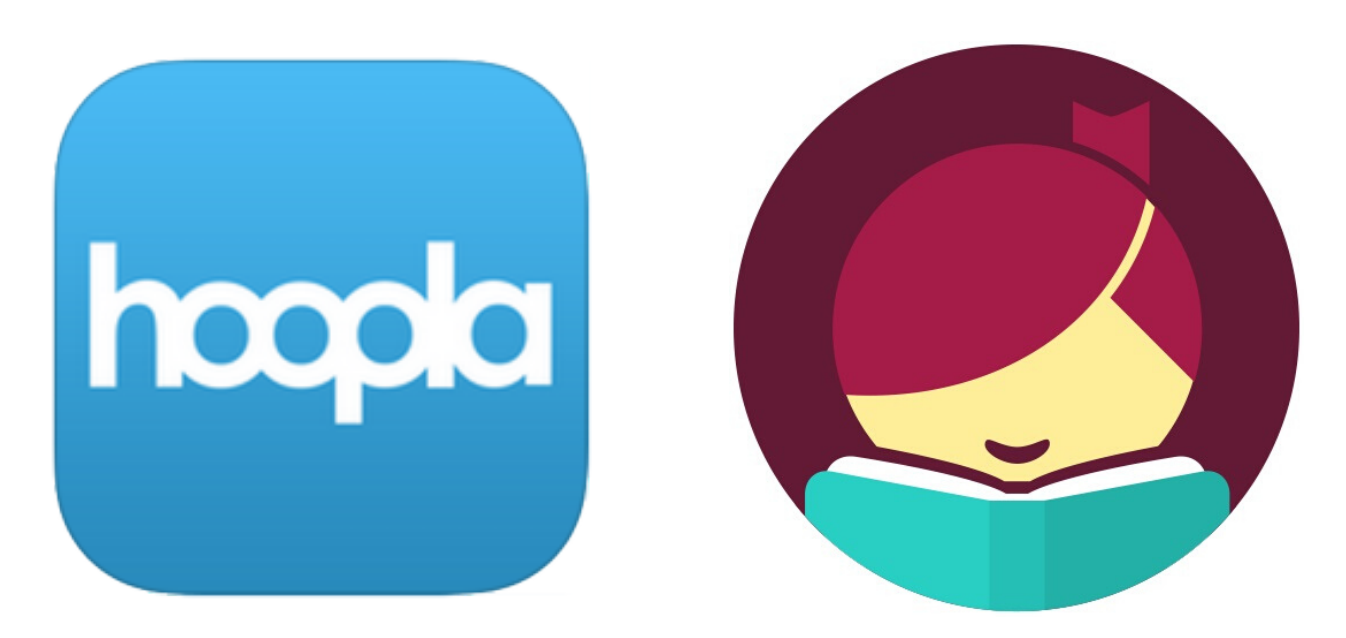

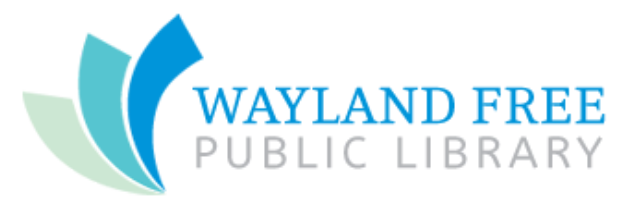

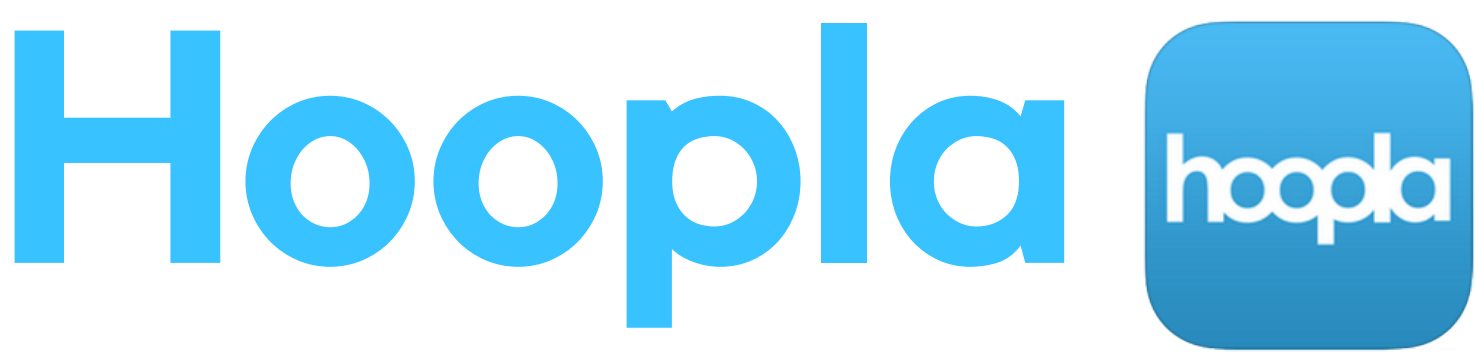

#### **How Hoopla Works:**

With your Wayland Library card you can check out a total of 5 digital items from Hoopla per month. The best part?

All materials on Hoopla are INSTANTLY available!

#### **With Hoopla you can enjoy:**

• Books

• Music

- Comics
- Movies
- Audio Books Television
- 

#### **Perks of Using Hoopla:**

- Kids Mode feature for family friendly browsing
- Recommendations based on preferences and borrowing history
- Access to single-issue comics
- Download materials to device for offline use
- Easy to use from multiple digital devices including smart phones, TVs, and tablets

# **Setting up Hoopla**

1. Visit the app store on your digital device and download the **Hoopla Digital** app.

2. Enter your email and choose a password to set up your account.

3. When prompted to "Choose Your Library, " enter **Wayland Free Public Library** and Agree to the terms of use.

4. Use your Wayland Library card number (listed on the back of your card) to finish setting up your account.

5. Use the **My Hoopla** tab to manage your checkouts and loan periods.

Devices compatible with **Hoopla:**

- $\cdot$  iOS 10.3+
- Fire OS 5.0.0 and newer
- Most devices running Android 4.4.4+
- Windows 7, 8.1, 10
- Chromebooks
- Visit Hoopla's Help section for a full list of supported devices.

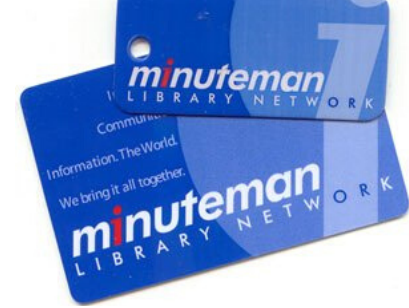

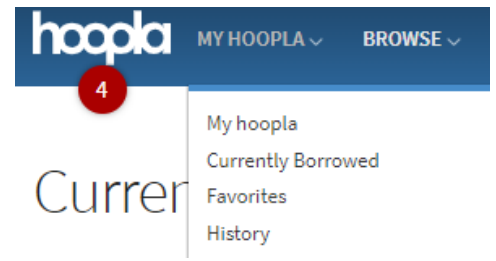

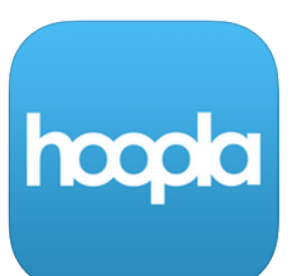

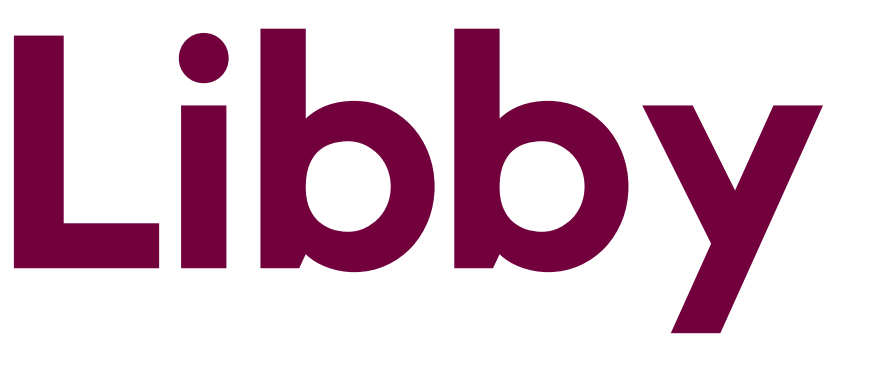

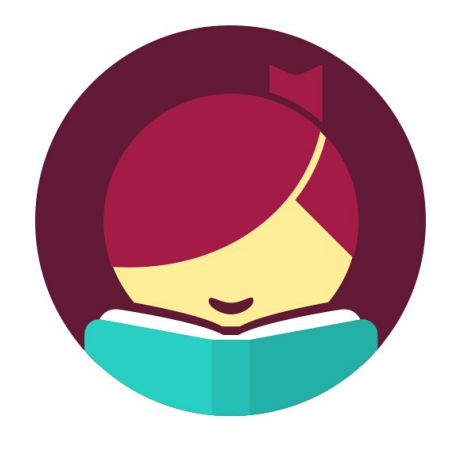

### **How Libby Works:**

With your Wayland Library card you may have 10 digital items checked out at a time on Libby and place a total of 10 holds at a time. Items listed as Available may be checked out immediately and holds can be placed on items that are currently checked out to another patron. **The best part?** When items are due, they will automatically check back in!

# **With Libby you can enjoy:**

- Fiction
- Non-fiction
- Audio Books • Magazines
- Graphic Novels
- Travel Guides

# **Perks of Using Libby:**

- No late fees
- Sample materials before checking them out
- Manage multiple library cards from one account
- Access to digital materials from other library networks
- in the state

# **Setting up Libby**

1. Visit the app store on your digital device and download the **Libby, by OverDrive** app.

2. Confirm your library card status, then search for **Wayland Library.**

3. Enter your Wayland Library card number (listed on the back of your card) or your username.

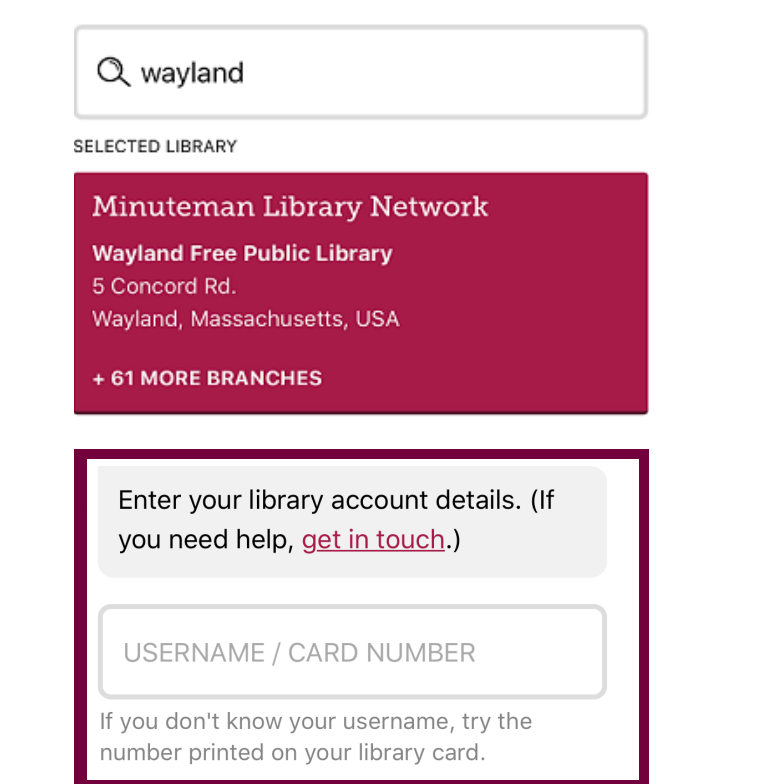

4. Enter your PIN. If you need a PIN, set one up via the Minuteman online catalog or contact the library.

5. Use Libby's **Shelf** feature to manage loans and holds.

Devices compatible with **Libby:**

- $\cdot$  iOS 9+
- Android  $4.4+$
- Windows 10 for desktops/tablets

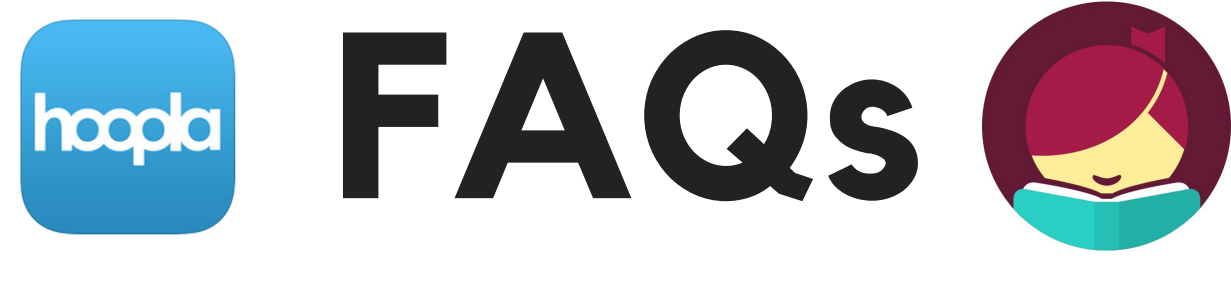

## **Why use Hoopla or Libby?**

Both apps offer free, convenient access to digital materials like books, movies, audio books, and more. You can use the apps at home or on the go. If your car is equipped with Bluetooth technology, you can play music or audio books through your car speakers.

## **How user-friendly are these apps?**

**Hoopla** and **Libby** both have clean and simple designs that are easy for users to navigate. Both apps offer a section where patrons can keep track of their currently checked out items. If you have difficulty using these apps, please ask a Wayland librarian for assistance!

### **Where can I find more information about Hoopla and Libby?**

Both sites can be accessed through the Wayland Library website. Call or visit the Wayland Library for more information about setting up and accessing these free, digital services.

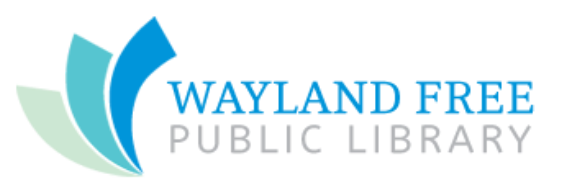